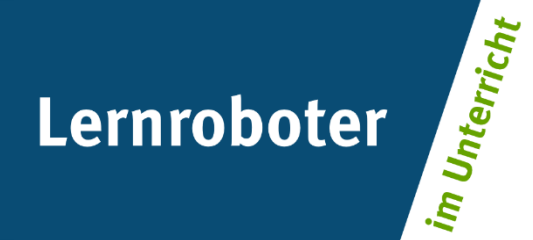

## **Material:**

# **Mit dem Ozobot durch London**

Verwendung des Ozobot Bit im Englischunterricht der Grundschule für eine fiktive Reise durch London

### **Autor\*innen:**

Lia Droste, Alina Pries, Christoph Spielhoff, Jana Wrocklage

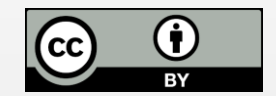

#### **Verwertungshinweis:**

Die Medien bzw. im Materialpaket enthaltenen Dokumente sind gemäß der Creative-Commons-Lizenz "CC-BY-4.0" lizensiert und für die Weiterverwendung freigegeben. Bitte verweisen Sie bei der Weiterverwendung unter Nennung der o. a. Autoren auf das Projekt "Lernroboter im Unterricht" an der WWU Münster | www.wwu.de/Lernroboter/ . Herzlichen Dank! Sofern bei der Produktion des vorliegenden Materials CC-lizensierte Medien herangezogen wurden, sind diese entsprechend gekennzeichnet bzw. untenstehend im Mediennachweis als solche ausgewiesen.

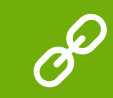

**Sie finden das Material zum Download hinterlegt unter www.wwu.de/Lernroboter .**

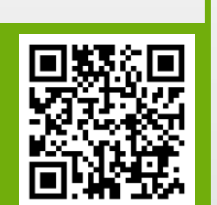

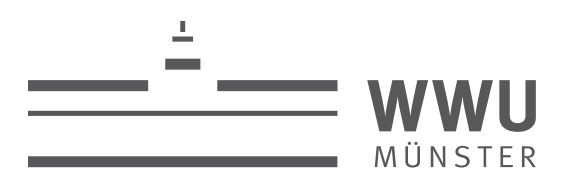

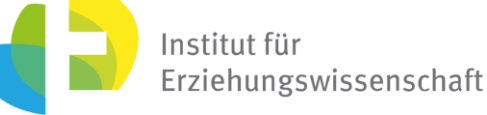

**Kontakt zum Projekt:**

Forschungsprojekt «Lernroboter im Unterricht»

WWU Münster, Institut für Erziehungswissenschaft

Prof. Dr. Horst Zeinz » horst.zeinz@wwu.de

Raphael Fehrmann » raphael.fehrmann@wwu.de

www.wwu.de/Lernroboter/

Das Projekt wird als "Leuchtturmprojekt 2020" gefördert durch die

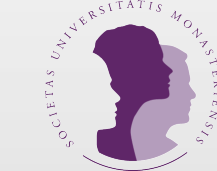

UNIVERSITÄTS **GESELLSCHAFT** MÜNSTER

# **Mediennachweis – folgende offen lizensierte Medien wurden zur Produktion des Materialpakts hinzugezogen:**

Fotos Ozobot gemäß CC-Freigabe:

Raphael Fehrmann | Projekt "Lernroboter im Unterricht" an der WWU Münster | CC-BY-4.0 | www.wwu.de/Lernroboter/ | Link zur Lizenz: https://creativecommons.org/licenses/by/4.0/deed.de Bedienungshinweise zum Ozobot gemäß CC-Freigabe:

Raphael Fehrmann | Projekt "Lernroboter im Unterricht" an der WWU Münster | www.wwu.de/Lernroboter/ | Link zur Lizenz: https://creativecommons.org/licenses/by/4.0/deed.de

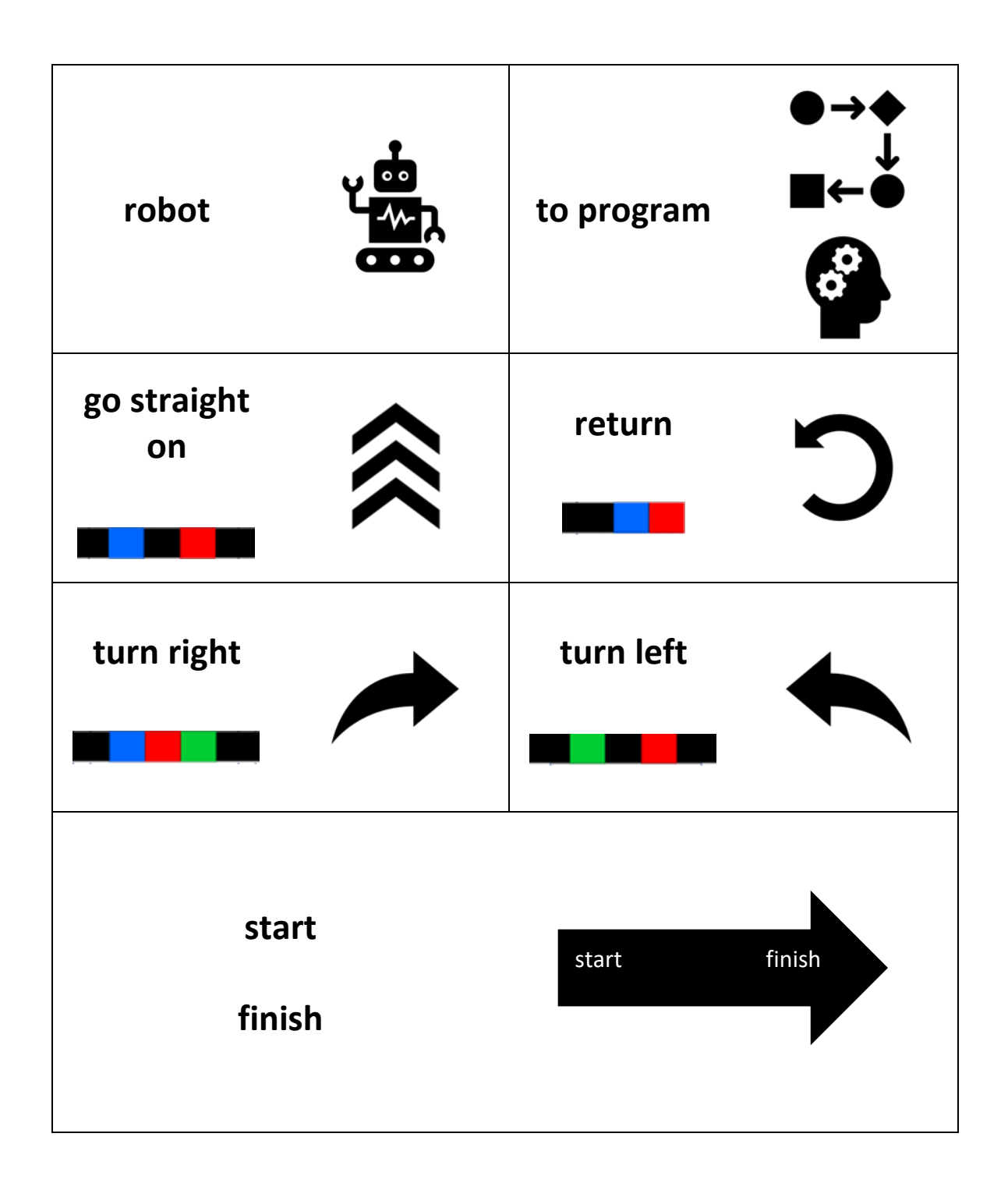

# Bedienungshinweise zum Ozobot

#### **Bitte beachte folgende Hinweise zur Code-Verwendung:**

nach rechts abbiegen

- Beachte, dass die Richtung, in der der Code in die Linie eingebracht wird, entscheidend sein kann.
- Verwende an Linien-Enden nur die speziellen "Linien-Ende-Befehle".
- Alle anderen Codes benötigen ein schwarzes Vor- und Nachelement.
- Lasse zu Kreuzungen genug Abstand.
- Platziere die Codes nicht in Kurven und nicht auf Kreuzungen.
- Verwende die Codes nicht direkt hintereinander, sondern mit ein wenig Abstand.

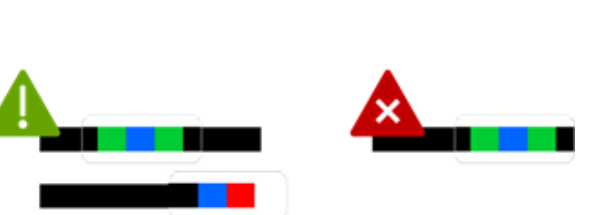

Schneckentempo

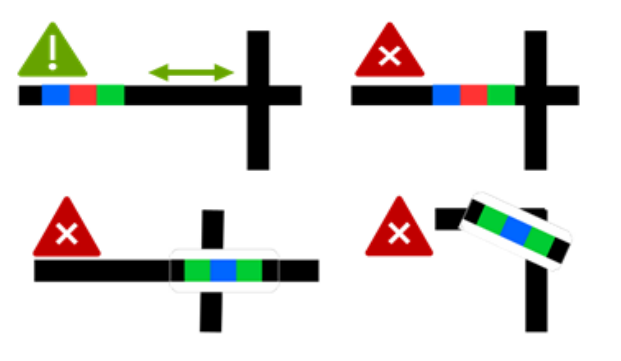

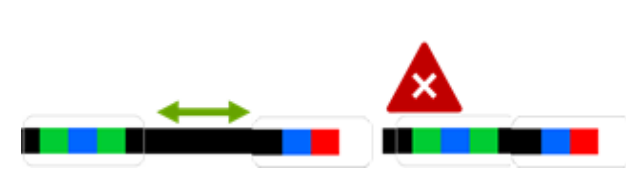

## **…bei der Verwendung von Klebe-Codes:**

• Klebe die Codes gerade auf.

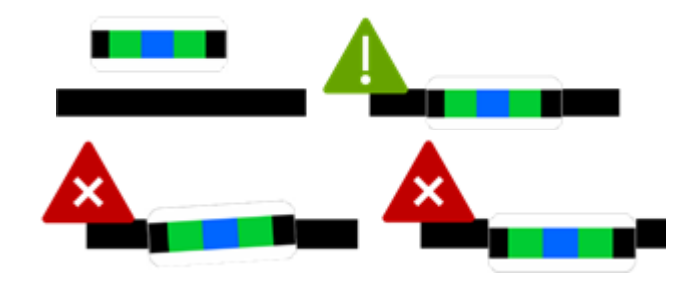

• Drücke die Codes nur leicht an – so kannst du sie ggfs. noch einmal austauschen.

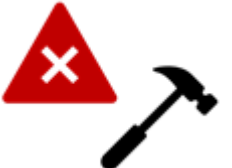

#### **Hilfskarte 3 – How to use the Smartphone or Tablet recorder**

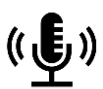

Öffne im Menü das "Diktiergerät". Oft findest du es oben links in einem separaten Ordner. Zum Starten drücke den roten Button in der Mitte, zum Stoppen den Button  $\blacksquare$ . Du kannst beliebig oft stoppen und weiteraufnehmen.

Wenn du auf das Symbol **►** klickst, kannst du dir deine bisherige Aufnahme anhören. Das Quadratsymbol ■ auf der rechten Seite ist zum Abspeichern deiner Aufnahme. Hier musst du deiner Audiodatei noch einen Namen geben. Zum Schluss öffnet sich eine Liste, in der du deine gespeicherte Aufnahme sehen und abspielen kannst.

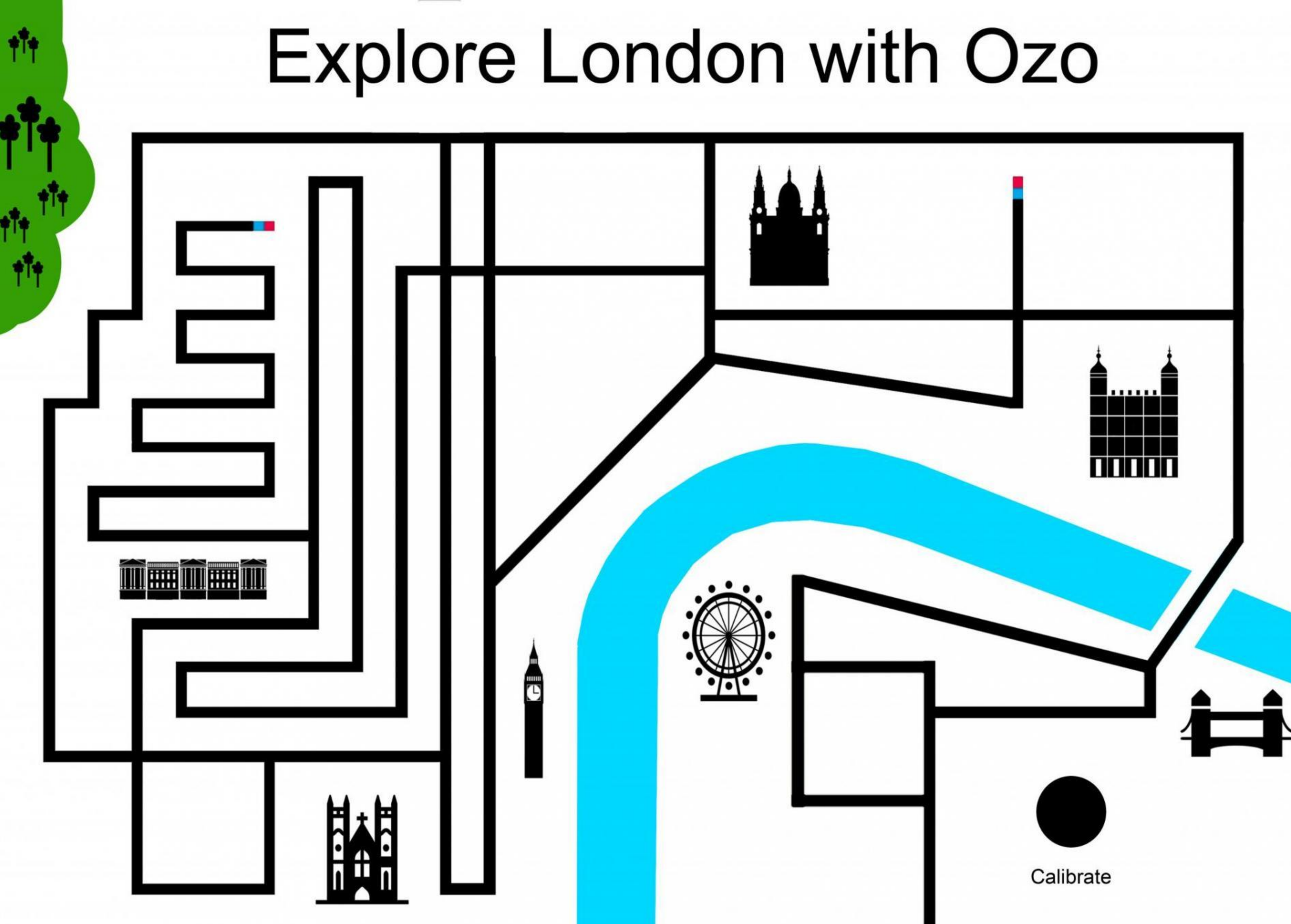

**Sticker**

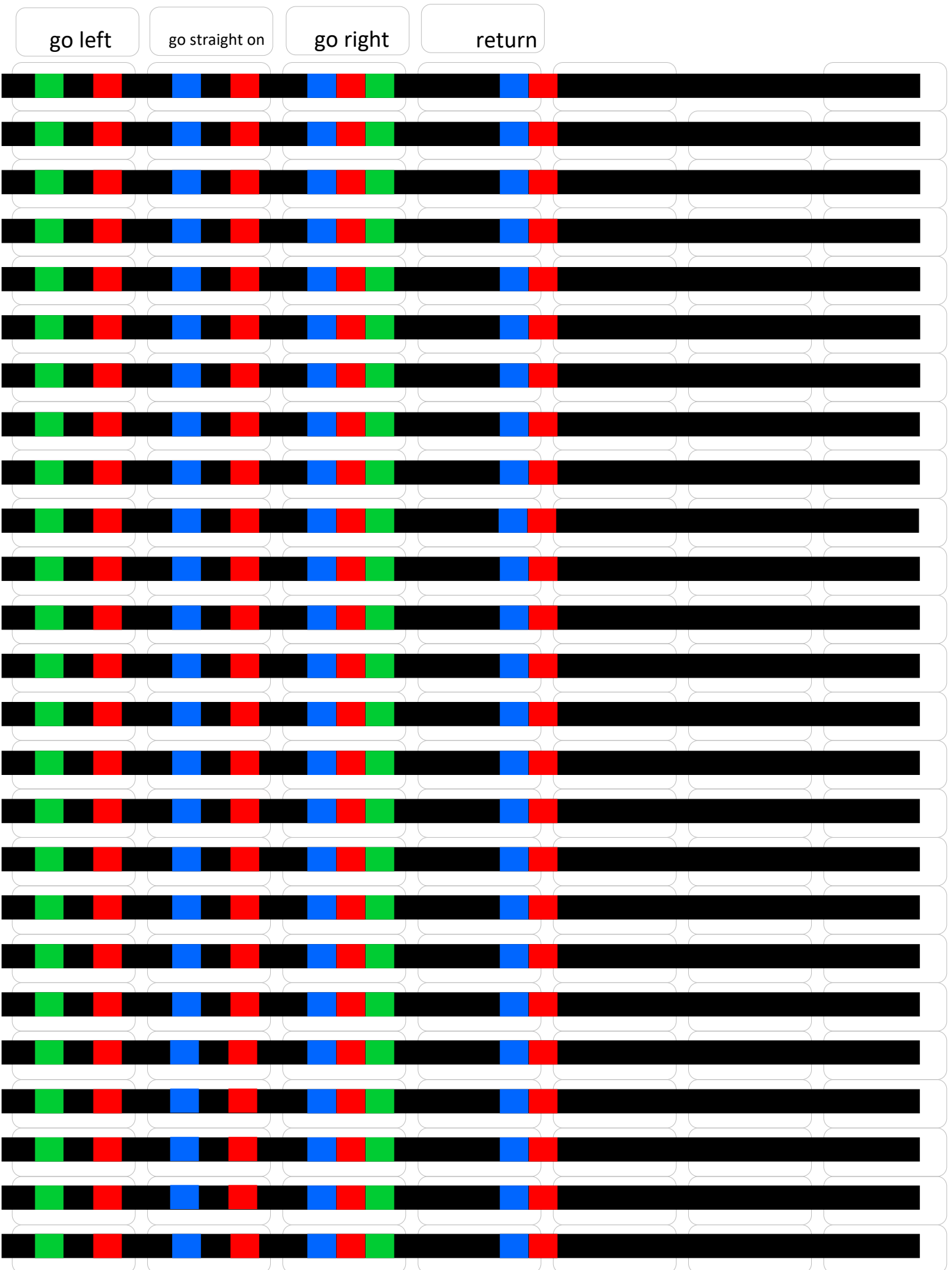

**Sticker**

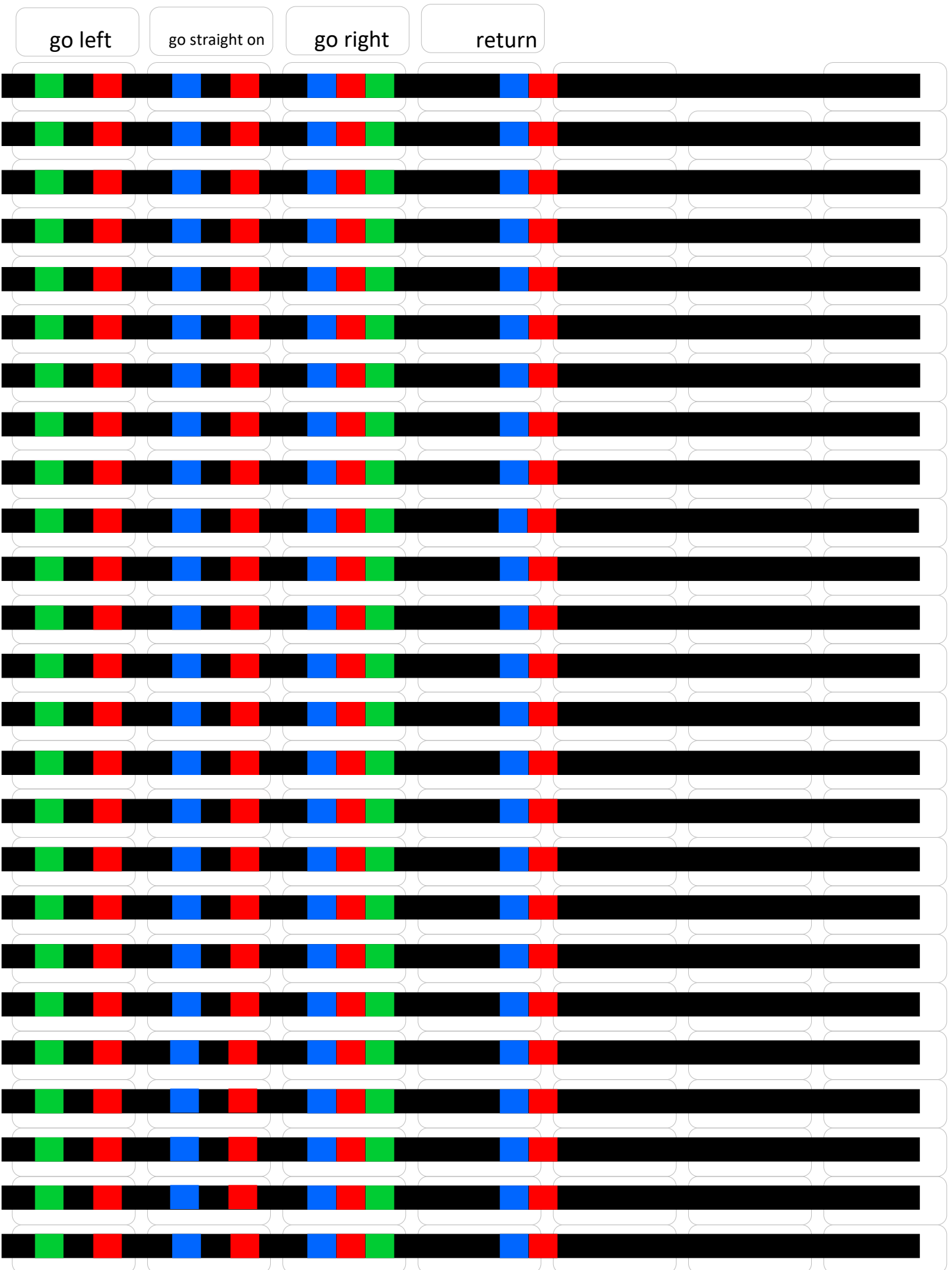

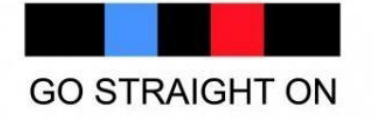

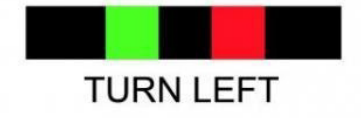

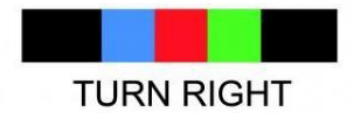

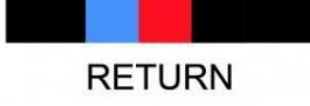

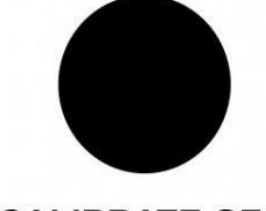

**CALIBRATE OZO**